## **Release Notes**

### **December 2019**

## What'sNew

This month we're introducing two new features: Android Kiosk Mode and Device Pre-Enrollment. Kiosk Mode is a security feature that allows an admin to lock down a device so activity is limited to a specific app or task. The new Device Pre-Enrollment feature lets an admin set up targeted configurations in advance to be automatically deployed during enrollment.

We're also adding multi-server capabilities for our existing DEP/Zero-Touch Enrollment feature and additional functionality to our existing Android App Usage Restrictions.

### NewFeatures:

### Android Kiosk Mode

Kiosk Mode is a security feature that allows an admin to lock down a device so activity is limited to a specific app or task. For example, if a sales team uses certain devices exclusively for giving demos of their product, their admin can enable kiosk mode to run the specific demo software on those devices and nothing else.

From the library, kiosk mode can be applied to an existing set of restrictions or when adding a new restriction set. An admin enables kiosk mode then selects packages from the app library that can be used on the device(s). A PIN can also be created that will allow a device to temporarily exit kiosk mode. This is a useful function if an admin ever needs to temporarily exit kiosk mode—for example, if a Wi-Fi configuration is no longer valid and they need to manually add a new one to regain connectivity.

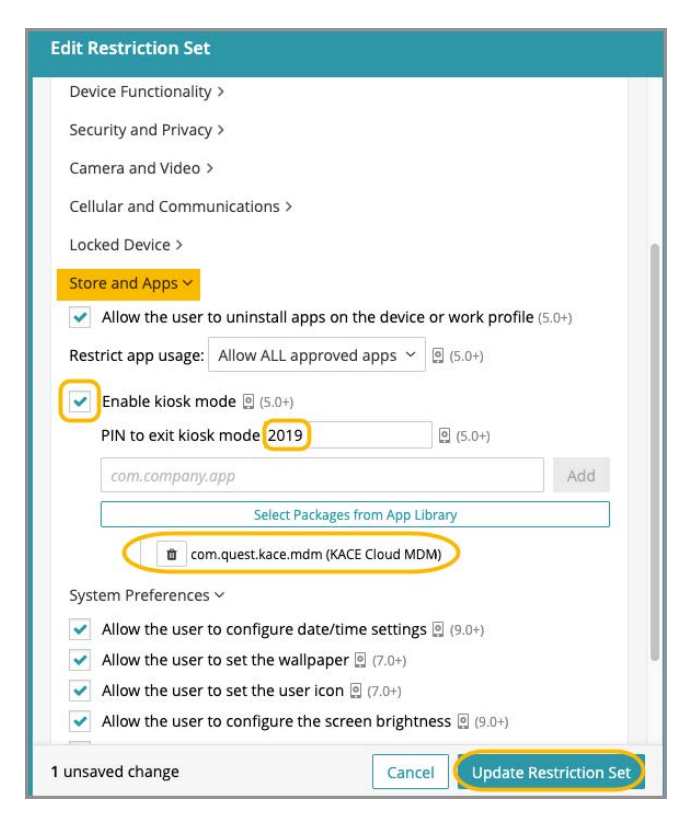

Learn more abo[ut Android Kiosk Mode.](https://docs.kacecloud.com/Content/App Management Android.htm)

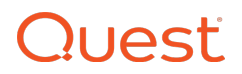

### **Device Pre-Enrollment**

The new Device Pre-Enrollment feature lets an admin set up targeted configurations in advance to be automatically deployed during enrollment.

From the Devices section, an admin can choose to complete pre-enrollment by accessing Enrollment Options > Pre-Enroll Devices. The pre-enrollment form lets an admin enter device types, identifier types, device identifiers, and add manual labels that will cause any associated policies to automatically deploy rules, restrictions, and other configurations at the time of enrollment. Note that if the pre-enrolled device matches any smart label, configurations from policies associated with that label will be deployed during enrollment. An admin also has the option to pre-assign users to devices during pre-enrollment.

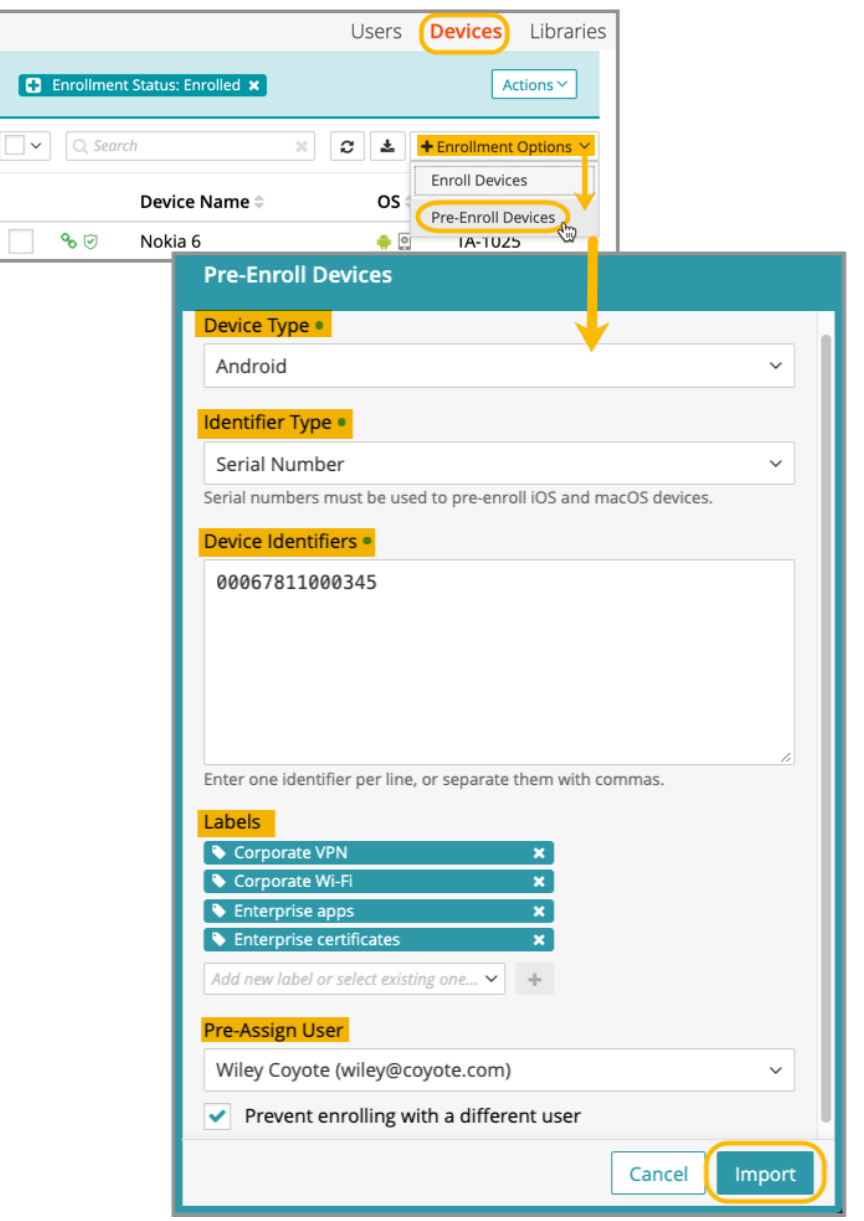

Learn more about Device [Pre-Enrollment.](https://docs.kacecloud.com/Content/Device Pre-Enrollment.htm)

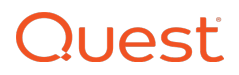

## **Feature Enhancements:**

### **DEP Multi-Server Capabilities**

Our DEP Zero-Touch Enrollment feature enhancement lets an admin sync multiple DEP accounts with a single tenant. When an admin syncs multiple virtual MDM servers within DEP, it allows them to set a default DEP profile for each device type (iPhone, iPad, macOS, tvOS, iPod). Note that the default device types for each virtual MDM server are set within Apple Business Manager or Apple School Manager, and a default DEP profile can be set for each DEP enrollment.

Learn more about [DEP Multi-Server Capabilities.](https://docs.kacecloud.com/Content/Apple Device Enrollment Program.htm)

### Android-AppUsageRestrictions

Basic usage restrictions for Android are currently available in the form of 'Allow ALL approved apps' and 'Allow specific apps'. With this release, we've added the choice to 'Block specific apps'.

The ability to block specific apps is especially helpful when an admin needs to approve a broad set of applications across an enterprise, but also needs to allow a small subset of users to access specific apps exclusively—for example, a marketing team that requires access to Facebook and Twitter. Blocking apps can also serve as a security feature if an admin needs to immediately disable a specific app in the case of a vulnerability.

Learn more about Android App Usage [Restrictions](https://docs.kacecloud.com/Content/App Management Android.htm).

# **Quest**

### **Resolved Issues**

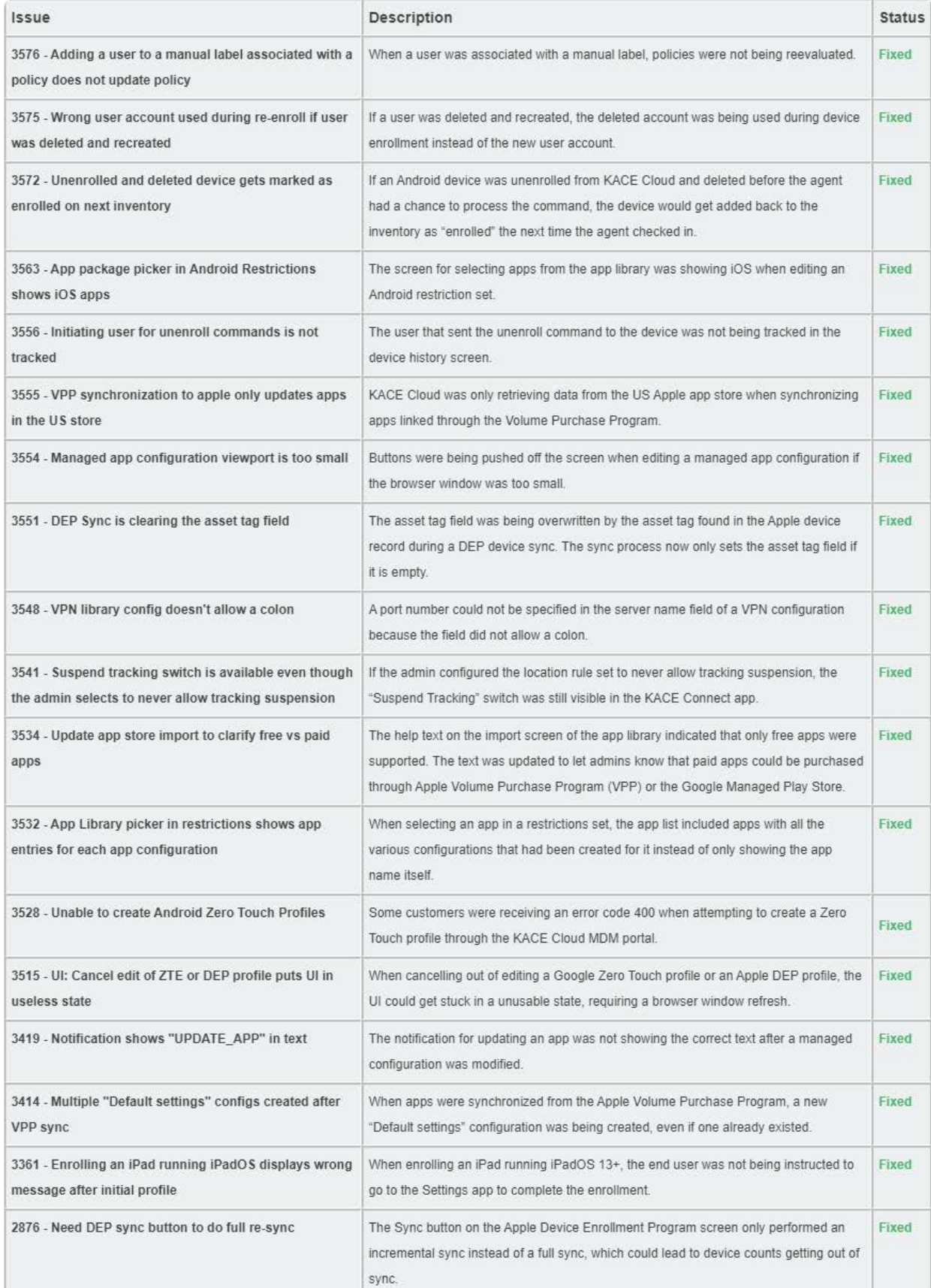

# **Quest**

### Known Issues

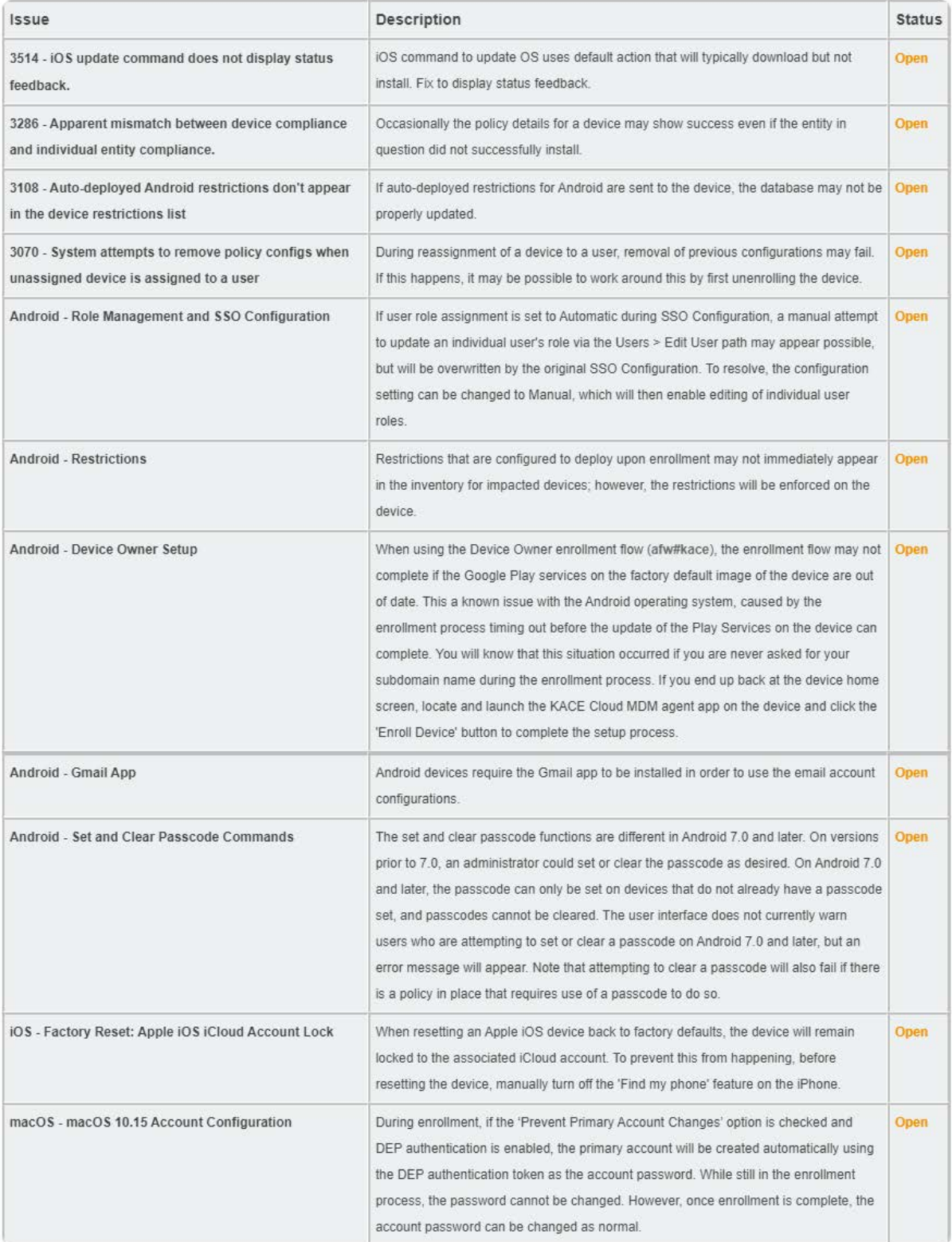

## **Additional Resources**

Getting [Started](https://docs.kacecloud.com/Content/Getting_Started_Guide.htm) Guide [Admin](https://docs.kacecloud.com/Content/Admin_Guide.htm) Guide

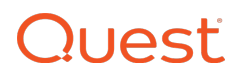

#### **© 2019 Quest Software Inc.**

### **ALL RIGHTS RESERVED.**

This guide contains proprietary information protected by copyright. The software described in this guide is furnished under a software license or nondisclosure agreement. This software may be used or copied only in accordance with the terms of the applicable agreement. No part of this guide may be reproduced or transmitted in any form or by any means, electronic or mechanical, including photocopying and recording for any purpose other than the purchaser's personal use without the written permission of Quest Software Inc.

The information in this document is provided in connection with Quest Software products. No license, express or implied, by estoppel or otherwise, to any intellectual property right is granted by this document or in connection with the sale of Quest Software products. EXCEPT AS SET FORTH IN THE TERMS AND CONDITIONS AS SPECIFIED IN THE LICENSE AGREEMENT FOR THIS PRODUCT, QUEST SOFTWARE ASSUMES NO LIABILITY WHATSOEVER AND DISCLAIMS ANY EXPRESS, IMPLIED OR STATUTORY WARRANTY RELATING TO ITS PRODUCTS INCLUDING, BUT NOT LIMITED TO, THE IMPLIED WARRANTY OF MERCHANTABILITY, FITNESS FOR A PARTICULAR PURPOSE, OR NON- INFRINGEMENT. IN NO EVENT SHALL QUEST SOFTWARE BE LIABLE FOR ANY DIRECT, INDIRECT, CONSEQUENTIAL, PUNITIVE, SPECIAL OR INCIDENTAL DAMAGES (INCLUDING, WITHOUT LIMITATION, DAMAGES FOR LOSS OF PROFITS, BUSINESS INTERRUPTION OR LOSS OF INFORMATION) ARISING OUT OF THE USE OR INABILITY TO USE THIS DOCUMENT, EVEN IF QUEST SOFTWARE HAS BEEN ADVISED OF THE POSSIBILITY OF SUCH DAMAGES. Quest Software makes no representations or warranties with respect to the accuracy or completeness of the contents of this document and reserves the right to make changes to specifications and product descriptions at any time without notice. Quest Software does not make any commitment to update the information contained in this document.

If you have any questions regarding your potential use of this material, contact:

Quest Software Inc. Attn: LEGAL Dept. 4 Polaris Way Aliso Viejo, CA 92656

Refer to our website ([www.quest.com](https://www.quest.com/)) for regional and international office information.

### **Patents**

Quest Software is proud of our advanced technology. Patents and pending patents may apply to this product. For the most current information about applicable patents for this product, please visit our website at [www.quest.com/legal.](https://www.quest.com/legal)

### **Trademarks**

Quest and the Quest logo are trademarks and registered trademarks of Quest Software Inc. in the U.S.A. and other countries. For a complete list of Quest Software trademarks, please visit our website at [www.quest.com/legal.](https://www.quest.com/legal) All other trademarks, servicemarks, registered trademarks, and registered servicemarks are the property of their respective owners.